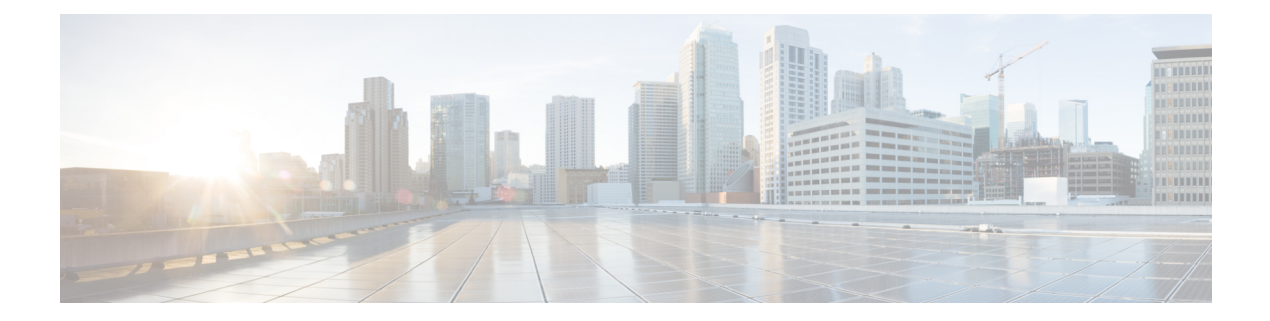

# **Upgrading and Downgrading ROM Monitor Firmware**

This chapter describes how to upgrade or downgrade the ROM Monitor Firmware.

- [Information](#page-0-0) About ROM Monitor Firmware , on page 1
- [Split-Boot](#page-2-0) Support, on page 3
- Upgrading or [Downgrading](#page-4-0) ROM Monitor Using the FPD PIE, on page 5
- [Upgrading](#page-8-0) ROM Monitor Manually Using the CLI, on page 9
- ROM Monitor Upgrades: [Examples,](#page-9-0) on page 10
- Additional [References,](#page-16-0) on page 17

# <span id="page-0-0"></span>**Information About ROM Monitor Firmware**

The ROM Monitor, which is also known as ROMMON, is a bootstrap program that initializes the hardware and boots the Cisco IOS XR firmware when you power on or restart a Cisco CRS router. ROM Monitor upgrades can be required to resolve firmware defects or support new features. Typically, ROM Monitor upgrades are infrequent and not required for every Cisco IOS XR software upgrade.

The ROM Monitor firmware on all Route Processors (RP)s must be compatible with the current Cisco IOS XR software release running on the router before it is upgraded to the latest Cisco IOS XR Software Release.

If the router is brought up with an incompatible version of the ROM Monitor software, then the standby RP may fail to boot. If a boot block occurs in a multishelf system, contact your Cisco Technical Support representative for assistance.

Cisco CRS multishelf systems should be upgraded to ROMMON release 1.54 (minimum version required) before being upgraded to Cisco IOS XR Release 4.2 or later, to ensure that RPs are assigned the correct rack numbers during a system boot.

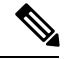

**Note**

ROMMON versions are backward compatible. You need not downgrade the ROMMON versionsif the current version is higher than the listed compatible version.

### **ROMMON A and ROMMON B**

Each node in a Cisco CRS router includes two copies of ROM Monitor: ROMMON A and ROMMON B. During power on, ROMMON A loads first. If ROMMON A detects the presence of ROMMON B, it checks the compatibility and integrity of the ROMMON B code. If ROMMON B passes these tests, ROMMON A passes control of the router to ROMMON B.

Normally, you only upgrade ROMMON B. ROMMON A is a backup for ROMMON B. When you upgrade the ROMMON B, the router uses the unmodified ROMMON A if the ROM Monitor upgrade is interrupted or fails for any reason.

Failures are most likely to occur during ROMMON upgrades or downgrades and unlikely to fail during normal usage. A failure in ROMMON A resultsin an inactive card that must be returned to the authorized merchandiser.

By default, on an MSC/FP-140 and PRP ROMMON, there is a dedicated piece of hardware that chooses to boot ROMMON B. This resets the board and selects ROMMON A in the event of a boot-timer expiry, which means that ROMMON A and ROMMON B are fully independent and identical images.

**Note**

- ROMMON 1.x and ROMMON 2.x are not compatible to each other. Failure to keep ROMMON A and ROMMON B on the same major version breaks the failsafe mechanism for ROMMON A and ROMMON B on the packet-processing card (PPC). (ROMMON B is not used.)
- We recommend that you upgrade ROMMON A and ROMMON B to a minimum of ROMMON version 2.03 or later after the Cisco IOS XR software is upgraded to release 4.2.0 or later.

### **Upgrading or Downgrading a Single Node or All Nodes**

The upgrade and downgrade procedures for ROMMON firmware are the same. Install a higher version to upgrade the firmware, or a lower version to downgrade the firmware.

ROM Monitor operates on every node within the router. During an upgrade or downgrade, the ROMMON firmware is copied into hardware EEPROMs in the router.

For most upgrades, we recommend upgrading or downgrading the ROMMON firmware on all nodes. You can also upgrade or downgrade a single node, which is useful when moving a card between two routers or adding a card that is not running the correct ROM Monitor version. When you upgrade a single node that uses ROM Monitor in both the CPU0 and SP modules, such as a line card node, we recommend that you upgrade both modules to the same ROM Monitor version.

### **Reloading Nodes After a ROMMON Firmware Change**

The new ROMMON firmware is not active on a node until the card is reloaded. For example, if you upgrade a single node, you must reload that node only after the upgrade. If you upgrade or downgrade all nodes, you must also reload all nodes to activate the new ROMMON version.

To gracefully reload all nodes, reload the standby RP, perform a redundancy switchover, reload the second RP, and then reload all other nodes in the system.

If the router does not contain a redundant standby RP, or if you wish to perform a cold restart, you can also reload all nodes at the same time, including the primary RP. Remember that a cold restart results in router downtime while the cards reboot.

### **ROM Monitor Compatibility with Cisco IOS XR Software**

The ROM Monitor firmware on all RPs must be compatible with the Cisco IOS XR software release currently running on the router before a Cisco CRS system is upgraded to latest Cisco IOS XR Software Release. If the router is brought up with an incompatible version of the ROM Monitor software, the standby RP may fail to boot.

This table describes the minimum ROMMON version required for Cisco IOS XR Software Release:

**Table 1: Minimum ROMMON version required for Cisco IOS XR Software Release**

| <b>Cisco IOS XR Software Release</b> | Minimum ROMMON version |
|--------------------------------------|------------------------|
| 4.1.x                                | 2.03                   |
| 4.2.x                                | 2.06                   |

In addition, Cisco CRS multishelf systems should be upgraded to ROMMON release 1.54 before being upgraded to Cisco IOS XR Software Release 4.2.0 or later, to ensure that RPs are assigned the correct rack numbers during system boot.

After you upgrade to latest Cisco IOS XR Software Release, you should upgrade the ROM Monitor firmware to the recommended version for that release.

# **Note**

If the ROM Monitor firmware is not compatible with the Cisco IOS XR software currently running on the router, refer to the documentation for your currently running software release for instructions on upgrading the ROM Monitor firmware to a compatible version. After you upgrade to latest Cisco IOS XR Software Release, use the instructions in this module to upgrade your ROM Monitor firmware to a version compatible with that release.

#### **Overriding a Boot Block in the Standby RP**

If a Cisco CRS system is upgraded to latest Cisco IOS XR Software Release, before the ROM Monitor firmware is upgraded to a compatible version, a boot block may occur in the standby RP.

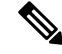

**Note**

If you are running Cisco IOS XR Software Release 3.2.6, or an earlier release, RP/B is not supported in Cisco CRS systems (single-shelf or multishelf). RP/B was introduced in Cisco IOS XR Software Release 3.3.0 with a minimum supported ROMMON version of 1.38.

# <span id="page-2-0"></span>**Split-Boot Support**

In split-boot feature, the minimal boot image (MBI) resides within bootflash memory and the rest of the packages reside on the PCMCIA cards. Split-boot applies only to the RP node, DRP nodes of the LC chassis, and SC node of the fabric chassis. ROM Monitor boots the MBI from bootflash memory. MBI boots other packages (Manageability, Security, MPLS, and Multicast) from flash disk (disk0/disk1) on all RP, DRP, and SC nodes within the Cisco CRS\ router. When the MBI is installed, it contains all the necessary file system drivers, which can then access the packages and files from the PCMCIA cards.

**Note**

- The flash disk drives, disk0 and disk1, are not accessible from ROM Monitor due to the FAT 32 file system. However, the flash disk drives are accessible from ROM Monitor in the FAT 16 file system. All Cisco IOS XR software Releases after 3.8.0 support both FAT 16 and FAT 32 file systems. Earlier releases support only the FAT 16 filesystem.
	- The PRP supports FAT 32 file systems in ROMMON.

#### **Prerequisites**

The following are the prerequisites for implementing the split-boot feature on ROM Monitor:

- New ROMMON with split-boot support: The minimum ROMMON version of 1.53 is required to support Split-boot. When the Cisco CRS router uses Cisco IOS XR software Release 4.2.0 or a later release, you must upgrade the ROM Monitor based on the instructions mentioned in the next section.
- Install code with split-boot support: All RP, DRP, and SC nodes must have a working bootflash; otherwise, the router fails to boot.

#### **Safe Messages to Ignore**

Safe messages do not indicate any error. They appear because the new ROM Monitor first searches for the MBI in bootflash memory in Release 3.7.0 and earlier releases of Cisco IOS XR software. However, these safe messages are not displayed if you are using Cisco IOS XR Software Release 3.8.0 and later releases.

When the flash disk is booting RP, DRP, and SC nodes that have the new ROM Monitor with a Cisco IOS XR software image earlier than Release 4.2.0, the safe messages are displayed under the following conditions:

• When the BOOT variable is set to BOOT=disk0: <mbi\_image\_path>/<mbi.vm>:

Fail to open file name disk0/<mbi image path>/<mbi.vm>

• When disk mirroring is enabled and when the BOOT\_DEV\_SEQ\_OPER variable is set to BOOT\_DEV\_SEQ\_OPER=disk0:,disk1:

Fail to open file name disk0/<mbi image path>/<mbi.vm> Fail to open file name disk1/<mbi image path>/<mbi.vm>

#### **Turboboot Errors**

A process called Turboboot is performed on the Cisco CRS routers to install Cisco IOS XR software into a persistent storage device for the first time. This persistent storage device subsequently diskboots the Cisco CRS router. When diskbooted, the router can be warm booted with a newer version of software, which might require a reload of the node.

The Turboboot errors appear when any one of the following conditions occurs:

• If the bootflash is bad or missing on the active RP (at least in the Turboboot phase), the Turboboot operation fails with the following error messages:

<snip>

TURBOBOOT: Failed to obtain turboboot parameters: 'Turboboot' detected the 'fatal' condition 'No devices that qualifies for boot device are found in the system' TURBOBOOT: Resetting TURBOBOOT rommon variable to (TURBOBOOT=). TURBOBOOT: Setting config-register to NOT autoboot the router and NOT disable send break. TURBOBOOT: Failed reading/validating turboboot settings: 'Turboboot' detected the 'fatal' condition 'No devices that qualifies for boot device are found in the system' </snip>

• If the bootflash on the standby RP is bad or missing, the installation encounters a fatal error condition and sends a message that '*bootflash is either corrupt or missing'.*

Ensure that all required bootflashes are present and working on all Cisco CRS routers before installing the new Cisco IOS XR software and the new ROM Monitor that supports split-boot.

# <span id="page-4-0"></span>**Upgrading or Downgrading ROM Monitor Using the FPD PIE**

The field-programmable devices (FPDs) are hardware devices implemented on router cards that support separate software upgrades. A field-programmable gate array (FPGA) is a type of programmable memory device that exists on most hardware components of a router. The term "FPD" describes any type of programmable hardware device on SIPs and shared port adapters (SPAs), including FPGAs. Cisco IOS XR software provides the Cisco FPD upgrade feature to manage the upgrade of FPD images on SIPs and SPAs.

Use the following procedure to upgrade or downgrade the ROM Monitor firmware using the ROM Monitor image contained in the field-programmable device (FPD) software PIE. This section also includes instructions to reload a node, gracefully reload all nodes in the system, or perform a cold restart for all nodes in the system.

**Note**

We recommend upgrading one card at a time. After each upgrade, you should see a message indicating that the upgrade was performed successfully. Reload the card only after the upgrade finishes successfully.

If you are not sure if a card requires a ROM Monitor upgrade, you can install the card and use the **show hw-module fpd**command to determine if the ROM Monitor image on the card is compatible with the currently running Cisco IOS XR software release.

#### **Prerequisites**

Before upgrading or downgrading ROM Monitor firmware, verify that the following prerequisites have been met:

- ROMMON firmware is compatible with the Cisco IOS XR software version on your router.
- FPD PIE is installed on your router. For more information on installing software PIEs, see the *Upgrading and Managing Cisco IOS XR Software* module of *Cisco IOS XR System Management Configuration Guide for the Cisco CRS Router*.

**Note**

**Note**

If the Cisco IOS XR software was upgraded to Release 4.2.0 or a later release before the ROMMON firmware was upgraded to a compatible version, and the standby RP fails to boot, clear the boot block with the **hw-module boot override** command in administration configuration mode.

#### **SUMMARY STEPS**

- **1. show hw-module fpd location all**
- **2. admin**
- **3. show fpd package**
- **4. upgrade hw-module fpd rommon location** [**all** | *node-id*]
- **5. upgrade hw-module fpd rommonA location** [**all** | *node-id*]
- **6. exit**
- **7.** If you are upgrading a single node on a router, including a standby DSDRSC, go to Step 9.
- **8.** If you are upgrading a router with redundant DSCs, and want to perform a graceful reload, go to Step 10.
- **9.** If you are upgrading a router with a single RP, or want to perform a cold restart on all nodes, go to Step 11.
- **10.** Reload a single node.
- **11.** Gracefully reload all nodes on a system that includes redundant RPs (DSCs).
- **12.** Reload all nodes in the system (cold restart).
- **13. show platform**

#### **DETAILED STEPS**

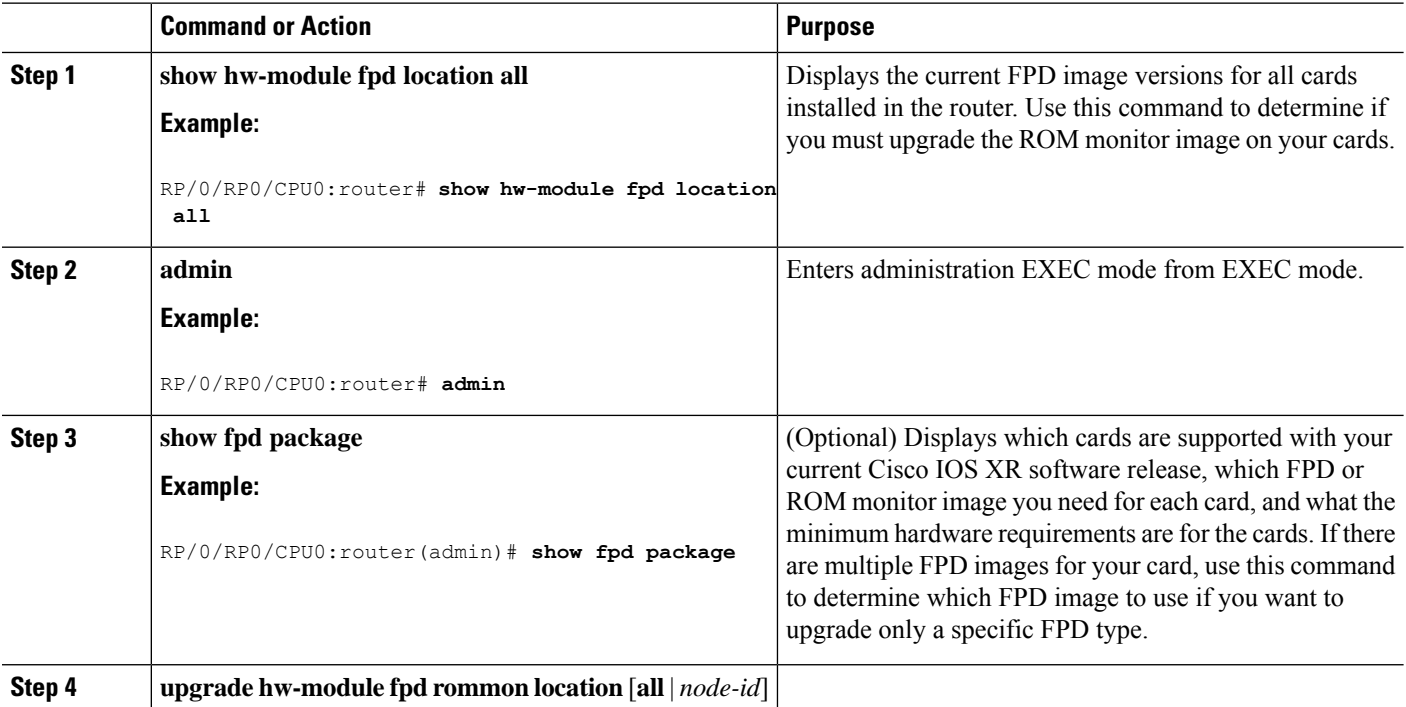

 $\mathbf I$ 

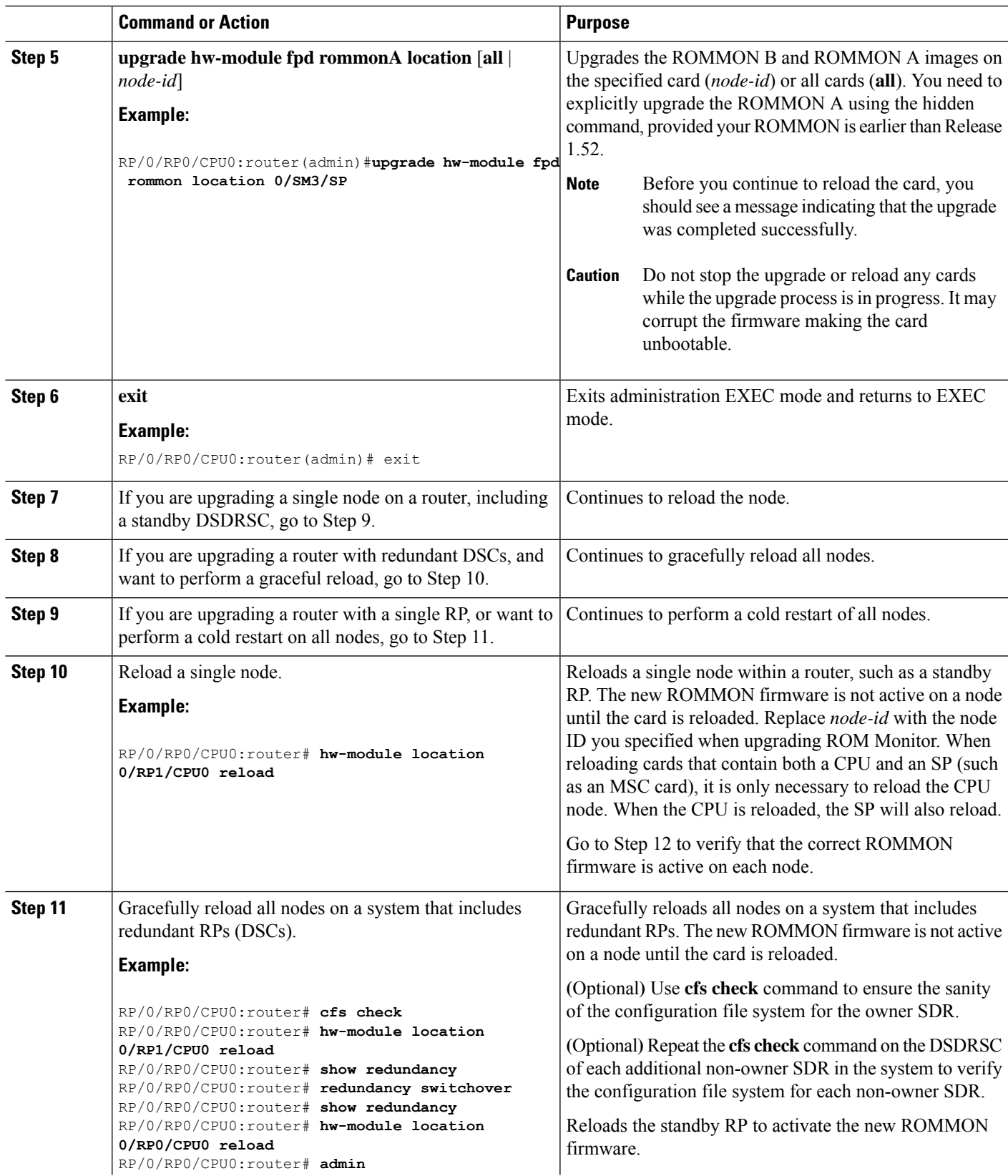

÷,

L

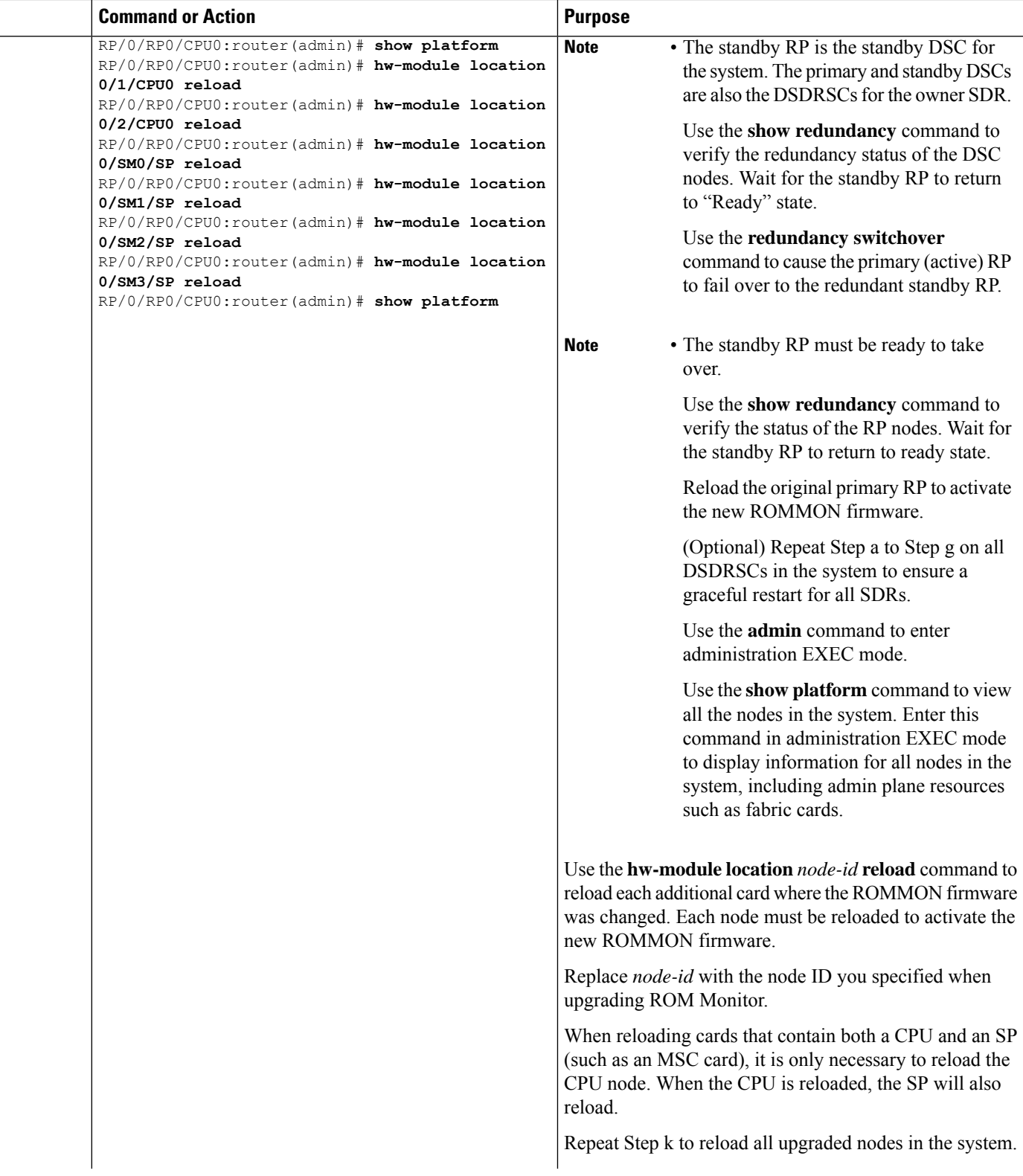

٦

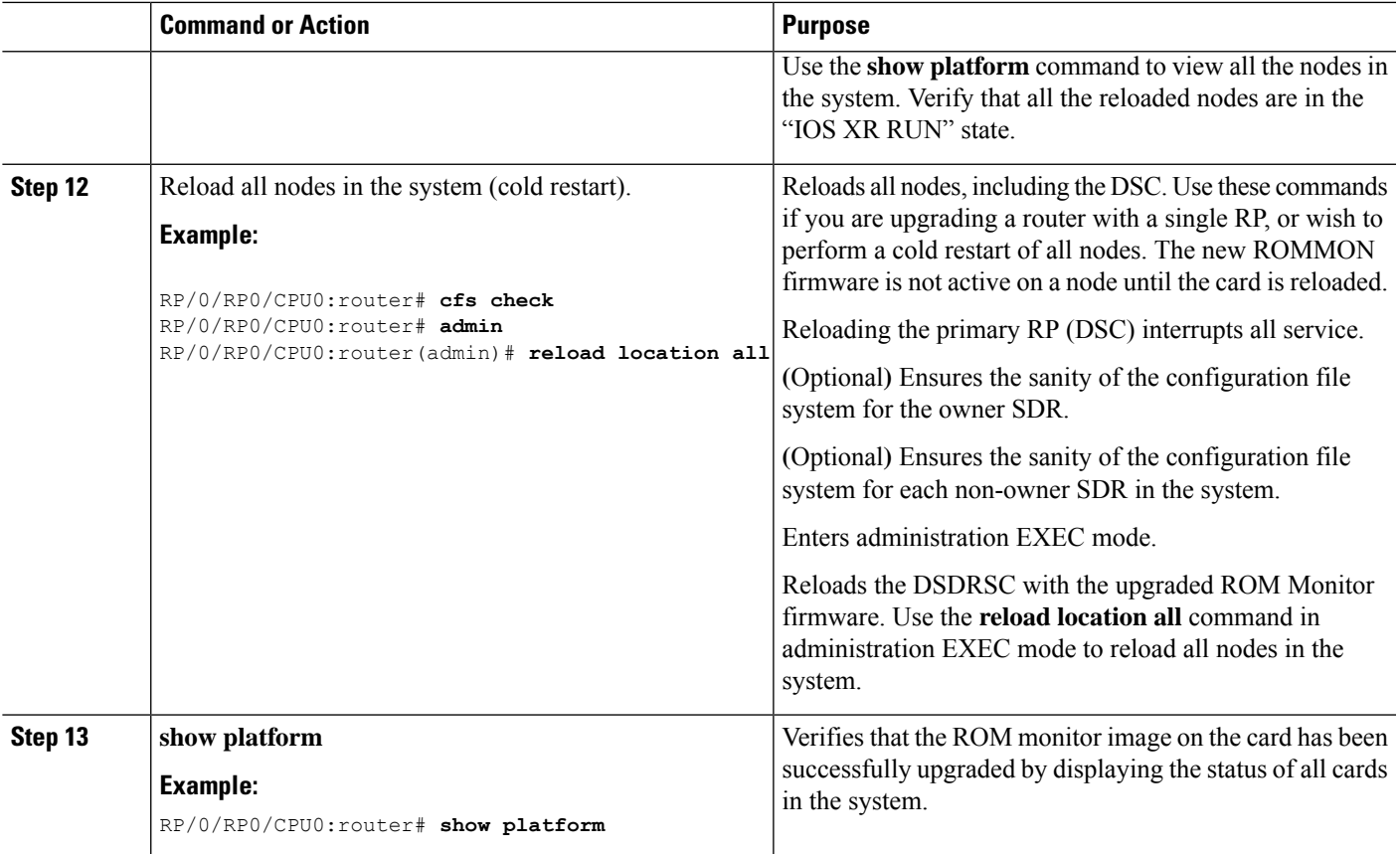

### **Troubleshooting Tips**

• If any node cannot be upgraded successfully, if you do not receive a message indicating a successful upgrade, or if you see error messages similar to the following message, try reformatting the bootflash (**format bootflash:** [**location all** | *node-id*]) and then repeat this upgrade procedure:

LC/0/3/CPU0:rommon\_burner[65635]: %ROMMON\_BURNER-3-FILE\_OP\_ERR : Opening ROMMON flash partition failed: No such file or directory in function main at line 952

- If you are upgrading ROMMON B and the version does not change to the expected version after the upgrade, the upgrade might have failed. When the router cannot load ROMMON B, it loads ROMMON A.
- If both ROMMON B and ROMMON A are damaged due to an unexpected node reset or a power interruption during the upgrade, the affected route processors must be returned to Cisco for repair.

# <span id="page-8-0"></span>**Upgrading ROM Monitor Manually Using the CLI**

- **1.** Download the ROMMON firmware from the CCO [location](https://software.cisco.com/download/home/279506671/type) and copy the file into a local disk drive.
- **2.** Upgrade ROMMON using the upgrade rommonB command in the Admin mode:

$$
\theta
$$

**Note** Use the ROMMON firmware that is stored in the local disk drive from Step 1.

```
RP/0/RP1/CPU0(admin)#upgrade rommonB loc 1/rp1/cpu0 disk0
Wed Dec 11 01:52:35.719 UTC
Please do not power cycle, reload the router or reset any nodes until
all upgrades are completed.
Please check the syslog to make sure that all nodes are upgraded successfully.
If you need to perform multiple upgrades, please wait for current upgrade
to be completed before proceeding to another upgrade.
Failure to do so may render the cards under upgrade to be unusable.
RP/1/RP1/CPU0:Dec 11 01:52:36.290 : upgrade_daemon[367]: Running rommon upgrade
RP/1/RP1/CPU0:Dec 11 01:52:36.408 : syslog_dev[91]: upgrade_daemon[367]: Starting init
RP/1/RP1/CPU0:Dec 11 01:52:36.408 : syslog_dev[91]: upgrade_daemon[367]: Opening rommon
bin file
RP/1/RP1/CPU0:Dec 11 01:53:22.169 : syslog_dev[91]: upgrade_daemon[367]: Unlocking SPI
Flash
RP/1/RP1/CPU0:Dec 11 01:53:22.169 : syslog_dev[91]: upgrade_daemon[367]: Erasing ROMMON
B...
RP/1/RP1/CPU0:Dec 11 01:53:22.169 : syslog_dev[91]: upgrade_daemon[367]: Programming SPI
Flash ROMMON B
RP/1/RP1/CPU0:Dec 11 01:53:22.169 : syslog_dev[91]: upgrade_daemon[367]:
RP/1/RP1/CPU0:Dec 11 01:53:22.169 : syslog_dev[91]: upgrade_daemon[367]: Verifying ROMMON
B:
RP/1/RP1/CPU0:Dec 11 01:53:22.169 : syslog_dev[91]: upgrade_daemon[367]: PASSED.
RP/1/RP1/CPU0:Dec 11 01:53:22.169 : syslog_dev[91]: upgrade_daemon[367]: OK, ROMMON B
is programmed successfully.
```
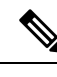

**Note**

• Before you continue, ensure that a syslog message that the upgrade was completed successfully is displayed.

- We recommend to upgrade all line cards.
- **3.** Reload the cards using hw-module location reload command.

## <span id="page-9-0"></span>**ROM Monitor Upgrades: Examples**

This section provides the following configuration examples:

### **ROM Monitor Upgrade: Example**

The following example illustrates how to display ROM monitor image information for all cards in the router. ROMMON B is referred to as rommon in the display.

RP/0/RP0/CPU0:Router(admin)# **show hw-module fpd location all**

===================================== ==========================================

Sun Jun 6 04:24:16.510 DST

I

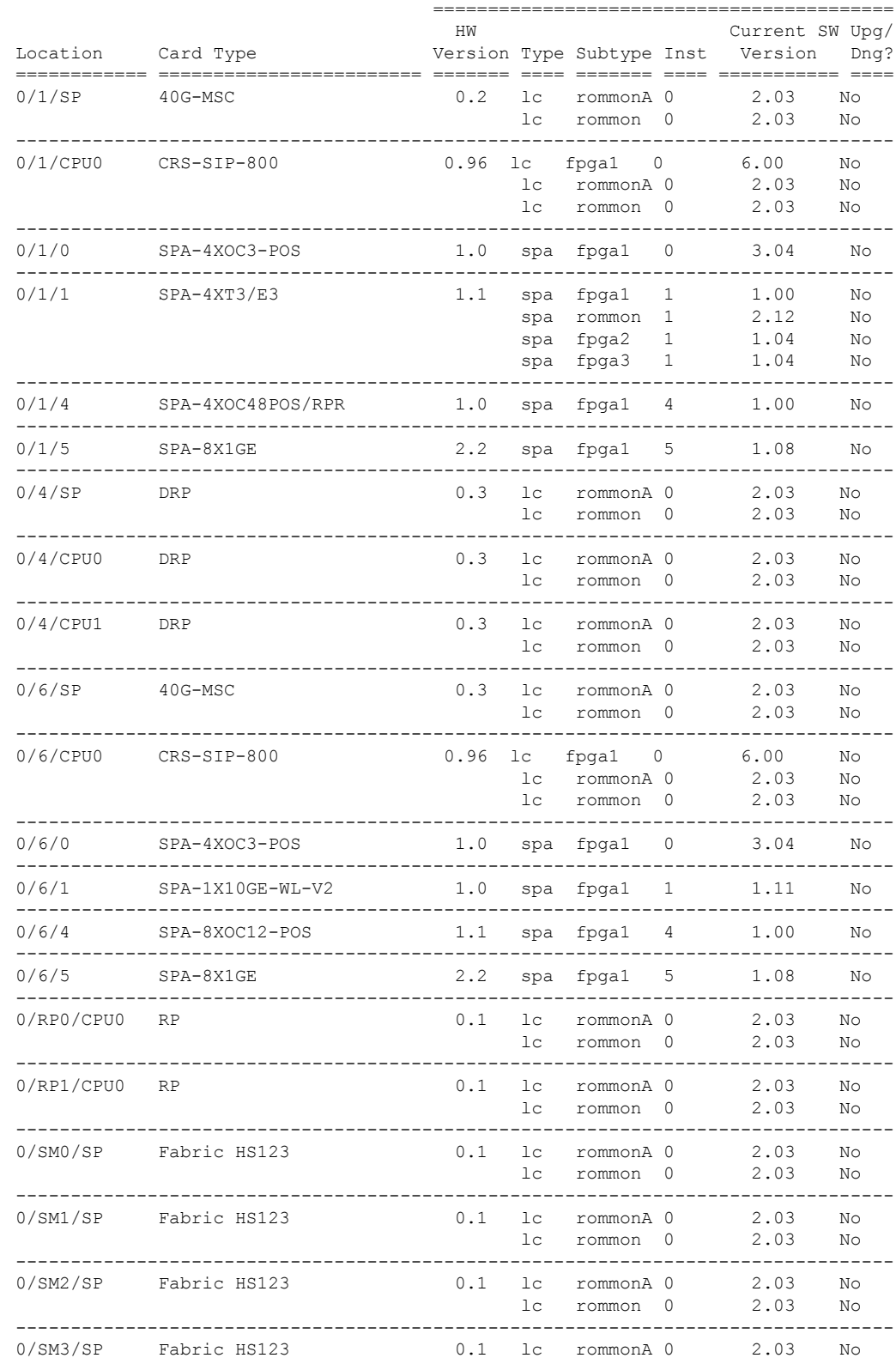

Existing Field Programmable Devices

lc rommon 0 2.03 No

--------------------------------------------------------------------------------

#### The following example shows how to determine what FPD images are available for each card in the router:

=============================== ================================================

RP/0/RP0/CPU0:Router(admin)# **show fpd package**

Sun Jun 6 04:25:46.199 DST

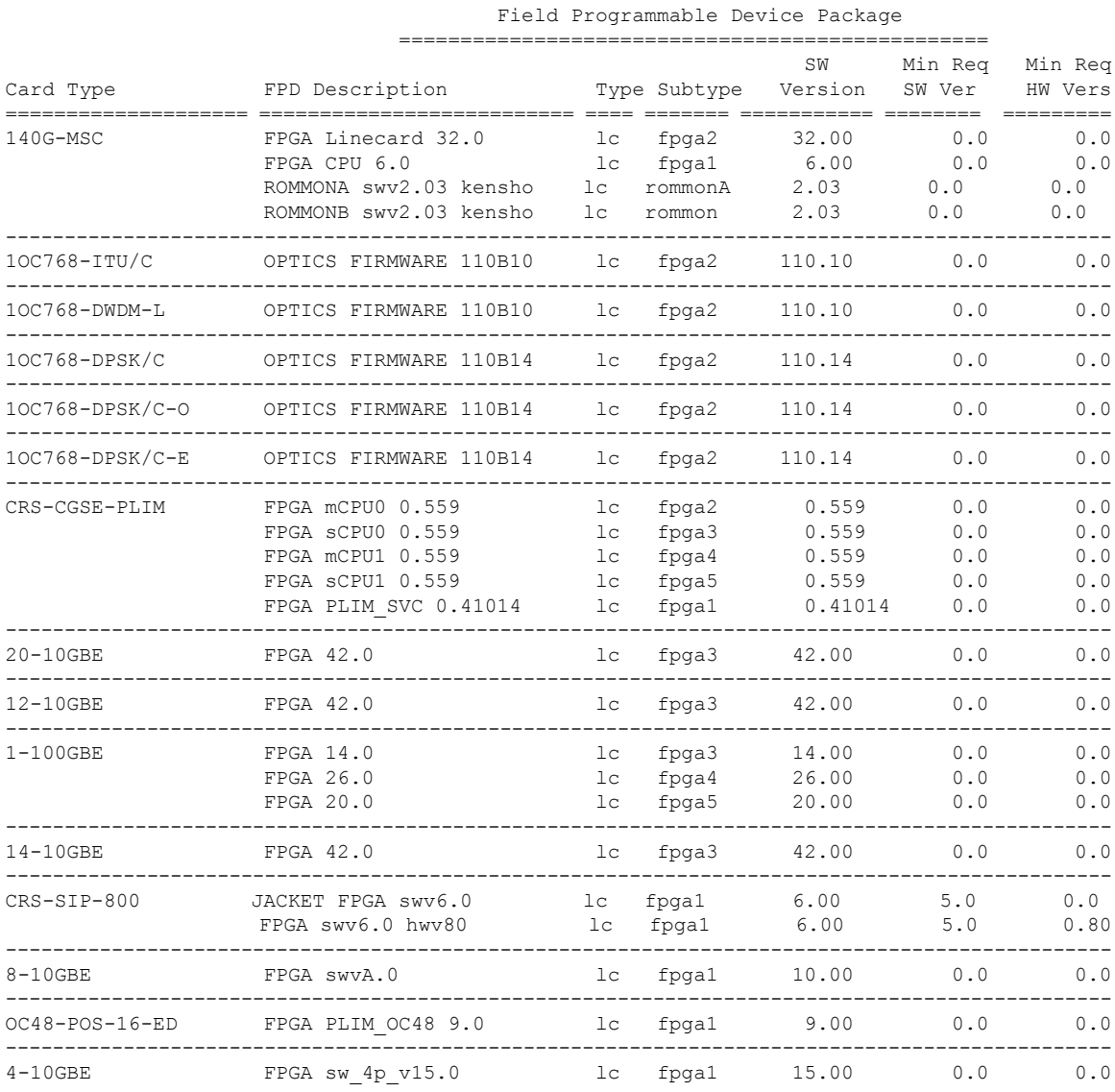

--More--

The following example shows how to upgrade ROMMON B:

RP/0/RP0/CPU0:Router(admin)# **upgrade hw-module fpd rommon force location 0/SM3/SP**

- The upgrade operation of the target module will not interrupt its normal operation. However, for the changes to take effect, the target module

<sup>%</sup> RELOAD REMINDER:

will need to be manually reloaded after the upgrade operation. This can be accomplished with the use of "hw-module <target> reload" command. - If automatic reload operation is desired after the upgrade, please use the "reload" option at the end of the upgrade command. - The output of "show hw-module fpd location" command will not display correct version information after the upgrade if the target module is not reloaded. Continue? [confirm] Starting the upgrade/download of following FPD: =========== ==== ======= ======= =========== ========= Current Upg/Dng Location Type Subtype Upg/Dng Version Version

0/SM3/SP lc rommon upq 1.43 1.43 ------------------------------------------------------ SP/0/SM3/SP:Feb 20 15:58:25.656 : lc\_fpd\_upgrade[112]: %PLATFORM-UPGRADE\_FPD-6-START : Starting to upgrade rommon subtype image from 1.43 to 1.43 for for this card on location 0/SM3/SP SP/0/SM3/SP:Feb 20 15:58:25.692 : upgrade daemon[128]: Start Upgrade... SP/0/SM3/SP:Feb 20 15:58:25.696 : upgrade\_daemon[128]: programming...with file /net/node0\_RP0\_CPU0/dev/shmem/hfr-fpd-3.5.0.0I/fpd/ucode/rommon-hfr-ppc8255-sp-B.bin SP/0/SM3/SP:Feb 20 15:58:25.719 : upgrade\_daemon[128]: Verifying /net/node0\_RP0\_CPU0/dev/shmem/hfr-fpd-3.5.0.0I/fpd/ucode/rommon-hfr-ppc8255-sp-B.bin: SP/0/SM3/SP:Feb 20 15:58:25.920 : upgrade\_daemon[128]: Passed. SP/0/SM3/SP:Feb 20 15:58:31.257 : upgrade\_daemon[128]: Verifying ROMMON B: SP/0/SM3/SP:Feb 20 15:58:31.297 : upgrade\_daemon[128]: Passed. SP/0/SM3/SP:Feb 20 15:58:31.301 : upgrade\_daemon[128]: OK, ROMMON B is programmed successfully. SP/0/SM3/SP:Feb 20 15:58:31.310 : lc\_fpd\_upgrade[112]: %PLATFORM-UPGRADE\_FPD-6-PASSED : Successfully upgrade rommon subtype image for for this card on location 0/SM3/SP

% Successfully upgraded 1 FPD for Fabric HS123 on location 0/SM3/SP

=========== ==== ======= ======= =========== =========

### **Graceful Reload of a Cisco CRS Router: Example**

The following example shows how a Cisco CRS router is gracefully reloaded following a ROMMON upgrade or downgrade:

RP/0/RP0/CPU0:router# **cfs check** Sun Jun 6 04:27:09.007 DST Creating any missing directories in Configuration File system...OK Initializing Configuration Version Manager...OK Syncing commit database with running configuration...OK RP/0/RP0/CPU0:router# **hw-module location 0/RP1/CPU0 reload** WARNING: This will take the requested node out of service. Do you wish to continue? [confirm(y/n)] y RP/0/RP0/CPU0:router# **show redundancy** Sun Jun 6 04:28:20.813 DST Redundancy information for node 0/RP0/CPU0: ========================================== Node 0/RP0/CPU0 is in ACTIVE role Partner node (0/RP1/CPU0) is in STANDBY role Standby node in 0/RP1/CPU0 is ready Standby node in 0/RP1/CPU0 is NSR-ready

Reload and boot info ---------------------- RP reloaded Mon May 17 21:51:56 2010: 2 weeks, 5 days, 6 hours, 36 minutes ago Active node booted Mon May 17 21:51:56 2010: 2 weeks, 5 days, 6 hours, 36 minutes ago Standby node boot Mon May 17 21:51:31 2010: 2 weeks, 5 days, 6 hours, 36 minutes ago Standby node last went not ready Mon May 17 22:03:02 2010: 2 weeks, 5 days, 6 hours, 25 minutes ago Standby node last went ready Mon May 17 22:03:02 2010: 2 weeks, 5 days, 6 hours, 25 minutes ago Standby node last went not NSR-ready Fri Jun 4 17:59:52 2010: 1 day, 10 hours, 28 minutes ago Standby node last went NSR-ready Fri Jun 4 18:00:28 2010: 1 day, 10 hours, 27 minutes ago There have been 0 switch-overs since reload Active node reload "Cause: Lost DSC" Standby node reload "Cause: User reload request" RP/0/RP0/CPU0:router# **redundancy switchover** Updating Commit Database. Please wait...[OK] Proceed with switchover 0/RP0/CPU0 -> 0/RP1/CPU0? [confirm] Initiating switch-over. RP/0/RP0/CPU0:Router# <Your 'TELNET' connection has terminated> User Access Verification Username: **username** Password: *<secret>* Last switch-over Tue Jun 13 12:07:34 2006: 1 minute ago RP/0/RP1/CPU0:router# **show redundancy** Redundancy information for node 0/RP1/CPU0: ========================================== Node 0/RP1/CPU0 is in ACTIVE role Partner node (0/RP0/CPU0) is in STANDBY role Standby node in 0/RP0/CPU0 is ready Reload and boot info ---------------------- RP reloaded Sun Jun 11 19:47:43 2006: 1 day, 16 hours, 24 minutes ago Active node booted Sun Jun 11 19:48:25 2006: 1 day, 16 hours, 24 minutes ago Last switch-over Tue Jun 13 12:07:34 2006: 5 minutes ago Standby node boot Tue Jun 13 12:08:50 2006: 3 minutes ago Standby node last went not ready Tue Jun 13 12:09:21 2006: 3 minutes ago Standby node last went ready Tue Jun 13 12:11:21 2006: 1 minute ago There has been 1 switch-over since reload RP/0/RP1/CPU0:router# **hw-module location 0/rp0/cpu0 reload** WARNING: This will take the requested node out of service. Do you wish to continue?[confirm(y/n)]**y** RP/0/RP1/CPU0:router# **show redundancy**

Redundancy information for node 0/RP1/CPU0: ==========================================

Node 0/RP1/CPU0 is in ACTIVE role Partner node (0/RP0/CPU0) is in STANDBY role Standby node in 0/RP0/CPU0 is ready

**Upgrading and Downgrading ROM Monitor Firmware**

#### Reload and boot info

---------------------- RP reloaded Sun Jun 11 19:47:43 2006: 1 day, 16 hours, 30 minutes ago Active node booted Sun Jun 11 19:48:25 2006: 1 day, 16 hours, 30 minutes ago Last switch-over Tue Jun 13 12:07:34 2006: 11 minutes ago Standby node boot Tue Jun 13 12:15:24 2006: 3 minutes ago Standby node last went not ready Tue Jun 13 12:18:26 2006: 11 seconds ago Standby node last went ready Tue Jun 13 12:18:26 2006: 11 seconds ago There has been 1 switch-over since reload

#### RP/0/RP1/CPU0:router# **admin**

RP/0/RP1/CPU0:router(admin)# **show platform**

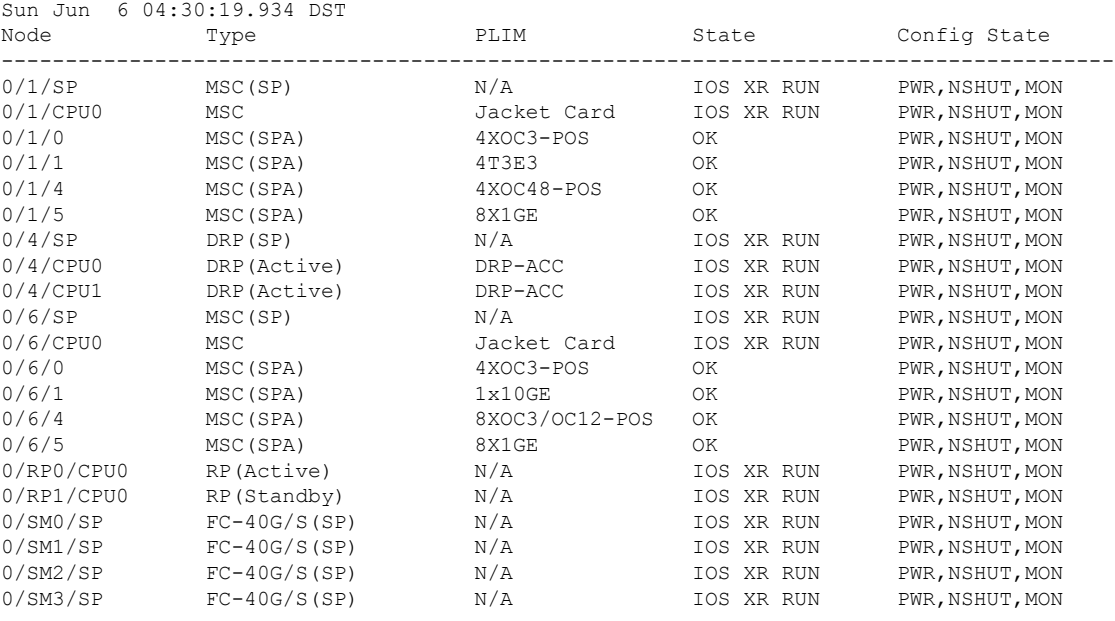

#### RP/0/RP0/CPU0:router(admin)# **hw-module location 0/1/cpu0 reload warm**

WARNING: This will warm reload the requested node. Do you wish to continue?[confirm(y/n)]**y**

RP/0/RP0/CPU0:router(admin)# **hw-module location 0/6/cpu0 reload warm**

WARNING: This will warm reload the requested node. Do you wish to continue?[confirm(y/n)]**y**

#### RP/0/RP0/CPU0:router(admin)# **hw-module location 0/sm0/sp reload**

WARNING: This will take the requested node out of service. Do you wish to continue?[confirm(y/n)]**y**

RP/0/RP0/CPU0:router(admin)# **hw-module location 0/sm1/SP reload**

WARNING: This will take the requested node out of service. Do you wish to continue?[confirm(y/n)]**y**

RP/0/RP0/CPU0:router(admin)# **hw-module location 0/sm2/SP reload**

WARNING: This will take the requested node out of service. Do you wish to continue?[confirm(y/n)]**y**

RP/0/RP0/CPU0:router(admin)# **hw-module location 0/sm3/SP reload**

WARNING: This will take the requested node out of service. Do you wish to continue?[confirm(y/n)]**y** RP/0/RP0/CPU0:router(admin)# **show platform**

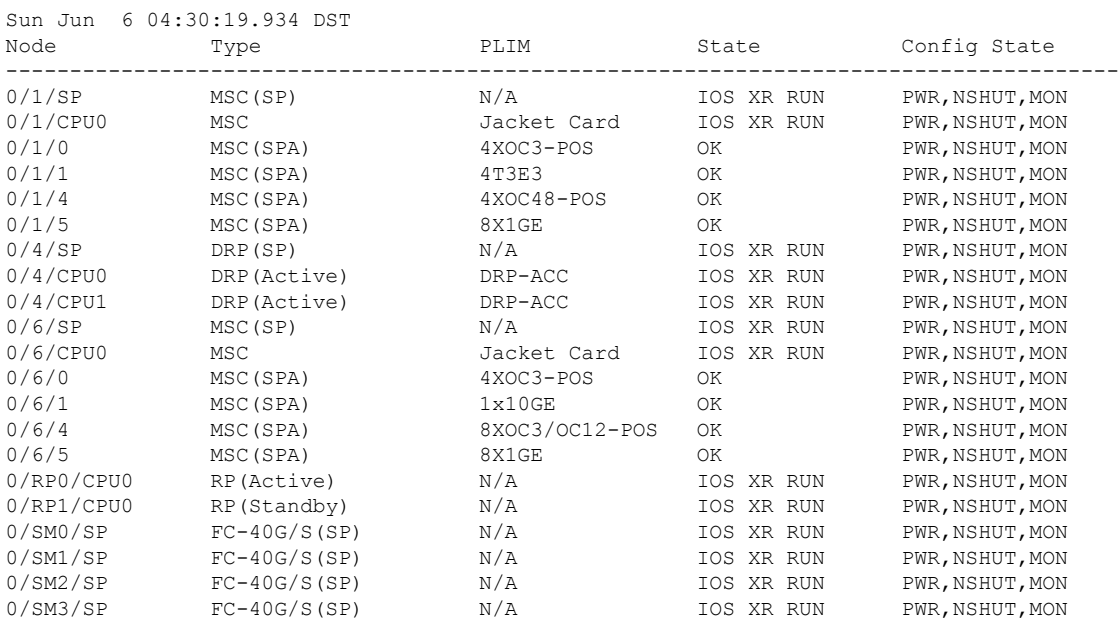

RP/0/RP0/CPU0:router(admin)# **show diag | inc ROM|NODE|PLIM**

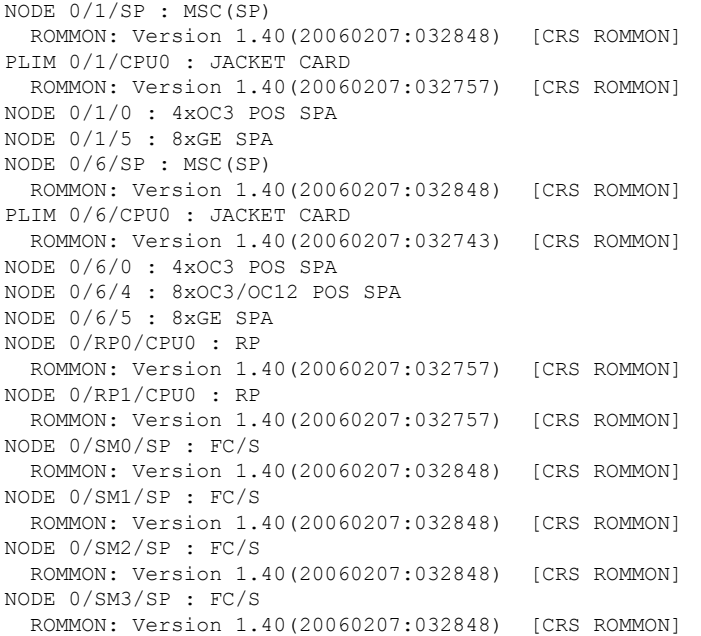

# <span id="page-16-0"></span>**Additional References**

I

#### **Related Documents**

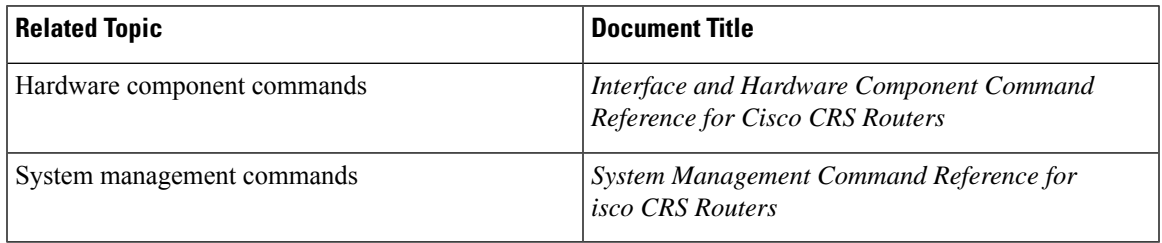

#### **Technical Assistance**

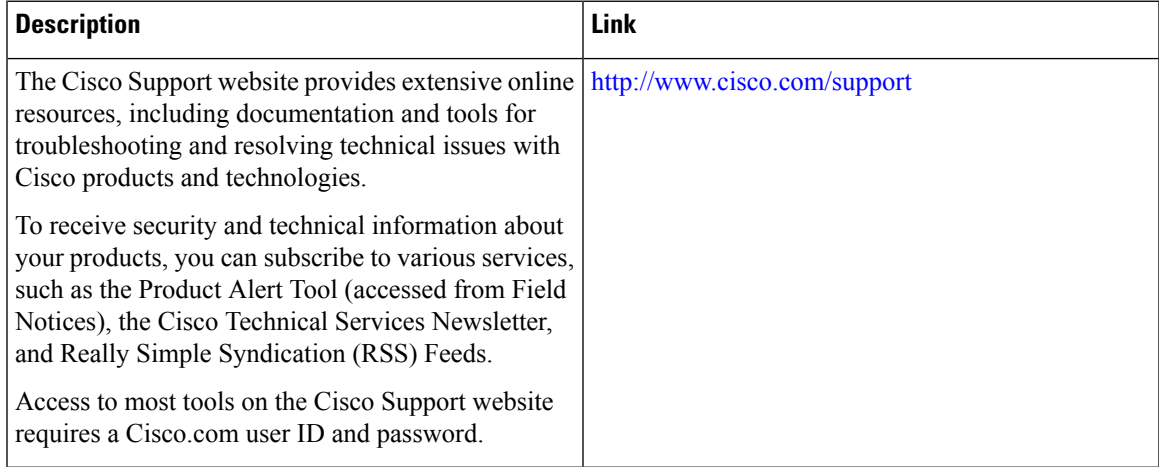

I